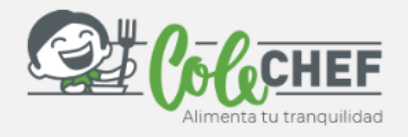

# **INSTRUCCIONES PARA DARSE DE ALTA O REACTIVAR EL SERVICIO DE DESAYUNO**

Tanto si eres un NUEVO USUARIO como si QUIERES REACTIVAR el servicio de desayuno a continuación te indicamos cómo debes hacerlo. Puedes contratar o reactivar el servicio a partir del día 22/08/22 hasta el 04/09/2022.

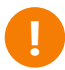

**!** Sigue las instrucciones **atentamente** para realizar el proceso de forma satisfactoria.

## **Si ya estás dado de alta en la App, RENUEVA el servicio de desayuno.**

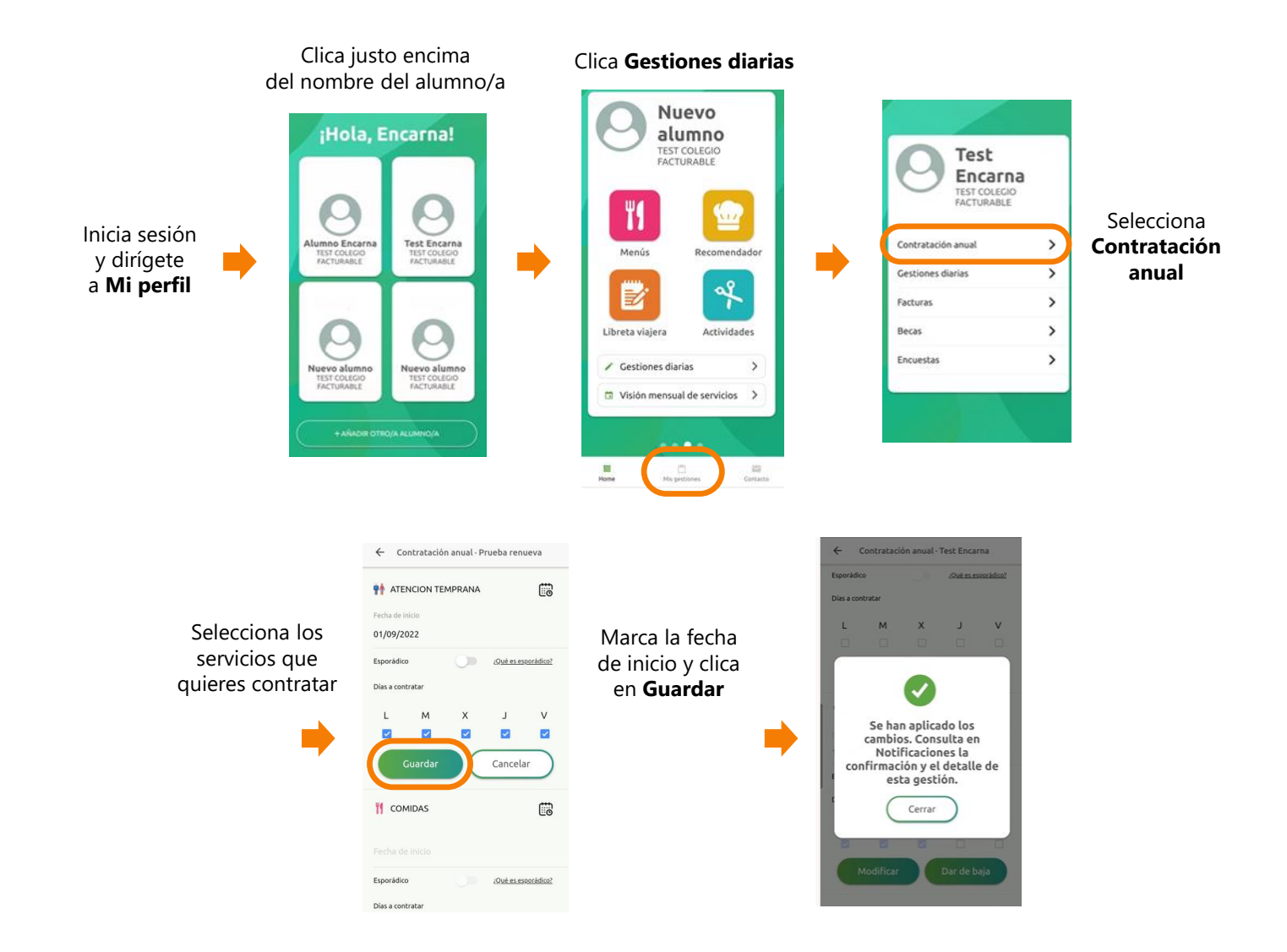

### **Recibirás un e-mail confirmando la contratación. También podrás consultarlo a través de Alumno/a > Notificaciones**

Para cualquier duda con el proceso de renovación puedes contactar con nosotros en [soporteapp@colechef.com](mailto:soporteapp@colechef.com) o bien en el teléfono de soporte APP 94 242 00 18

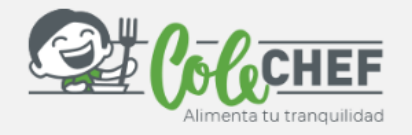

# **Si eres nuevo usuario y no estás dado de alta en la APP ColeChef, REGÍSTRATE**

# **1º ¡Descárgate la App Colechef !**

Para descargar la App, puedes **ir directamente** a Google Play o a la App Store o visitar la web **colechef.com que os facilitará un enlace directo** o utilizar **el código QR** que te adjuntamos.

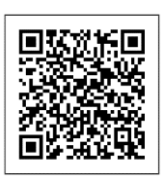

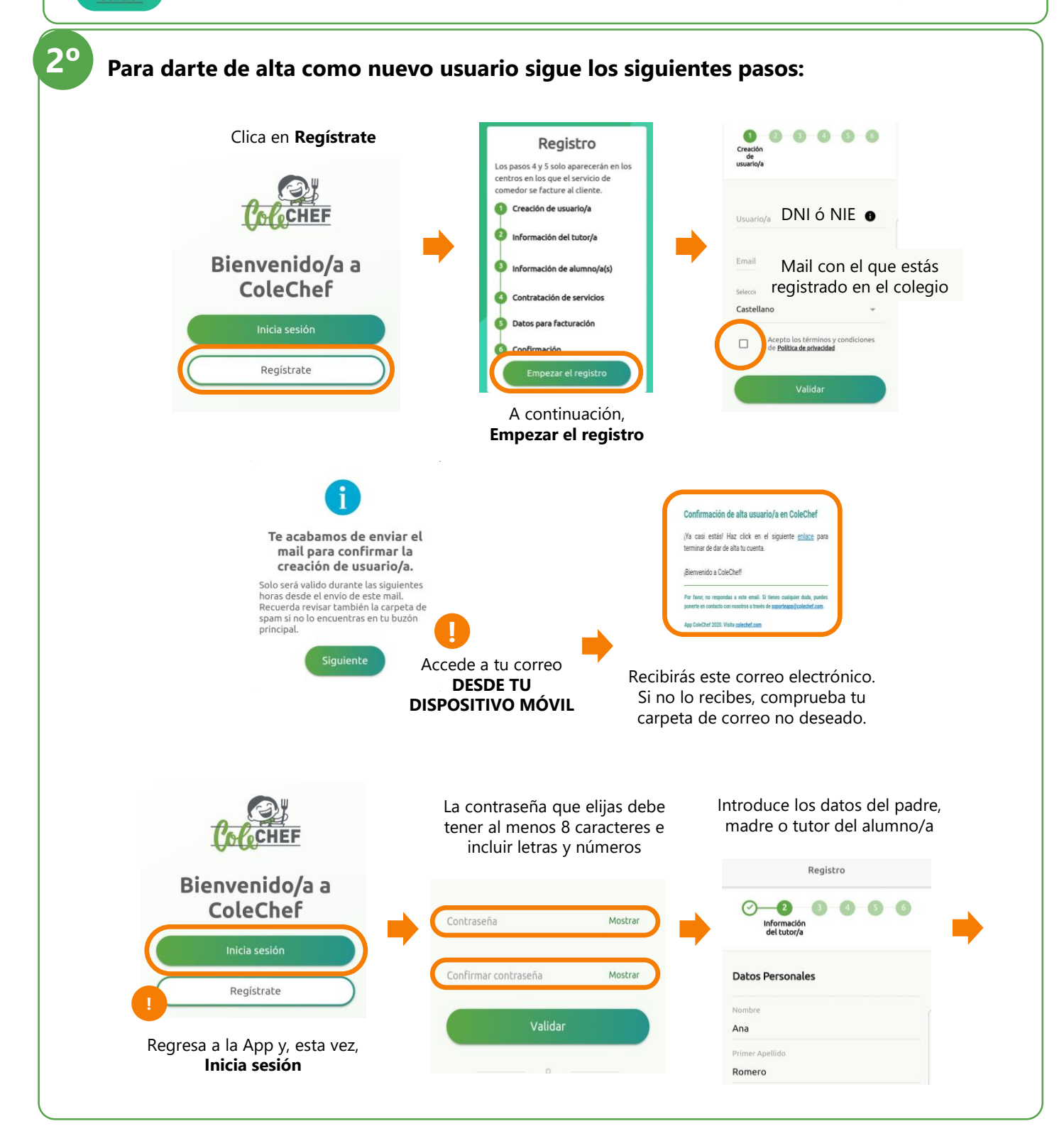

#### **[www.colechef.com](https://colechef.com/)**

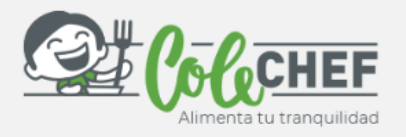

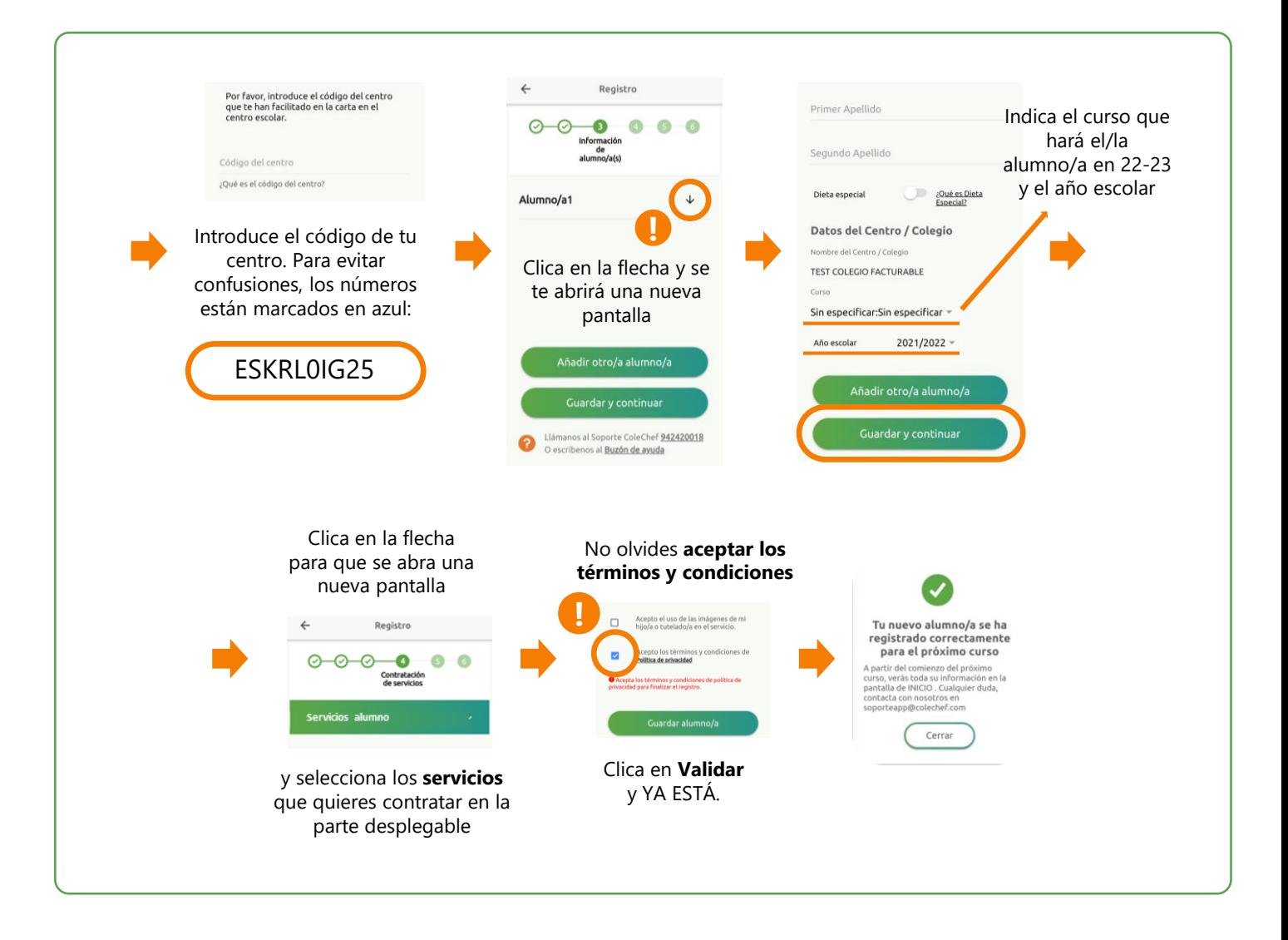

#### **Recibirás un e-mail confirmando la contratación. También podrás consultarlo a través de Alumno/a > Notificaciones**

Para cualquier duda con el proceso de renovación puedes contactar con nosotros en [soporteapp@colechef.com](mailto:soporteapp@colechef.com) o bien en el teléfono de soporte APP 94 242 00 18